# **OpenInsurance**

Plataforma de Métricas – Área logada

*Step by step: Criação e Gestão de Acessos*

# A Plataforma de Coleta de Métricas (PCM) visa trazer uma visão abrangente da saúde do ecossistema do Open Insurance Brasil

A plataforma de coleta de métricas possui **duas áreas distintas: a área pública e a área logada de acesso restrito**. Na área pública, os usuários podem acessar informações gerais sobre a disponibilidade e performance do ecossistema. Já na área de acesso restrito, os usuários têm acesso a informações mais detalhadas, específicas da sua instituição.

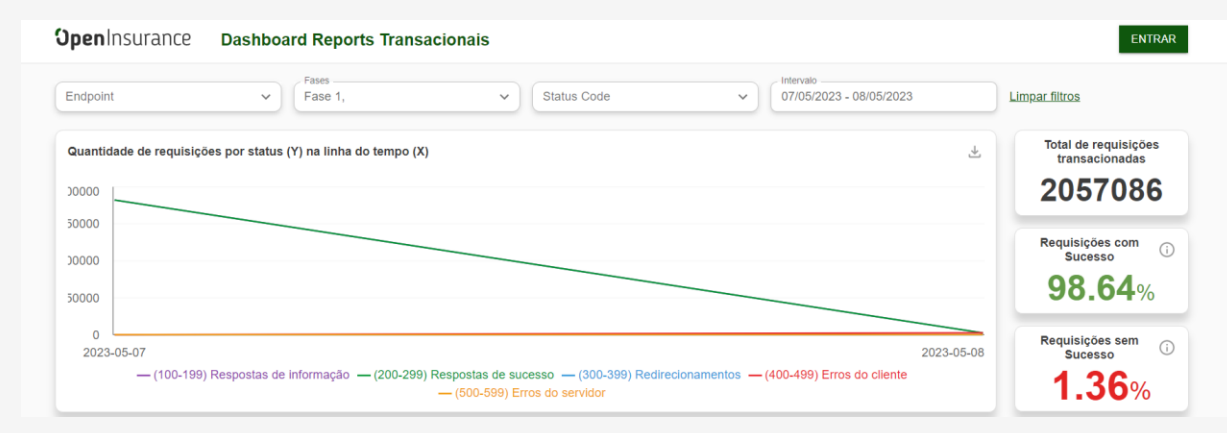

**Para acessar a área restrita da plataforma, os participantes precisam ser autorizados pelo administrador do diretório de sua instituição**. Esse processo é realizado por meio do papel desempenhado pelo administrador, que concede e gerencia o acesso de usuários de e-mails específicos à PCM. O login é feito via SSO com o uso do Diretório de Participantes produtivo.

## Gestão de acesso a PCM – Adição de novos usuários

Para adicionar e gerenciar novos usuários no Diretório, é necessário que **um usuário administrador** realize o cadastro.

Para realizar o cadastro, siga os seguintes passos:

1. Acesse e se autentique no ambiente produtivo do diretório de participantes: <https://web.directory.opinbrasil.com.br/> e clique no nome da sua organização para exibir o menu leteral a esquerda.

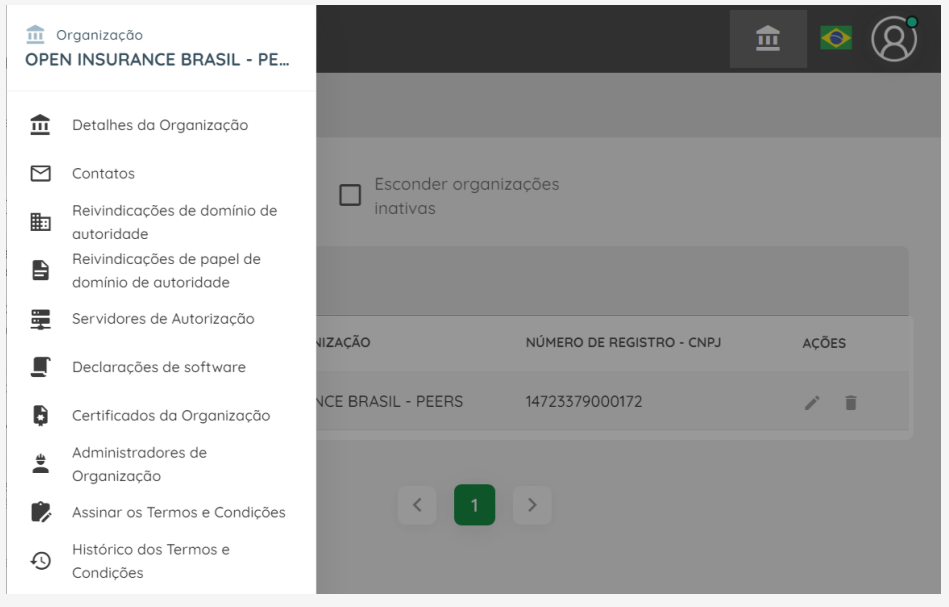

#### Gestão de acesso a PCM – Adição de novos usuários

2. No menu, clique em:

**"Reivindicações de papel de domínio de autoridade"** > **"Usuários do domínio da organização"** > **"Novo usuário de domínio de autorização".**

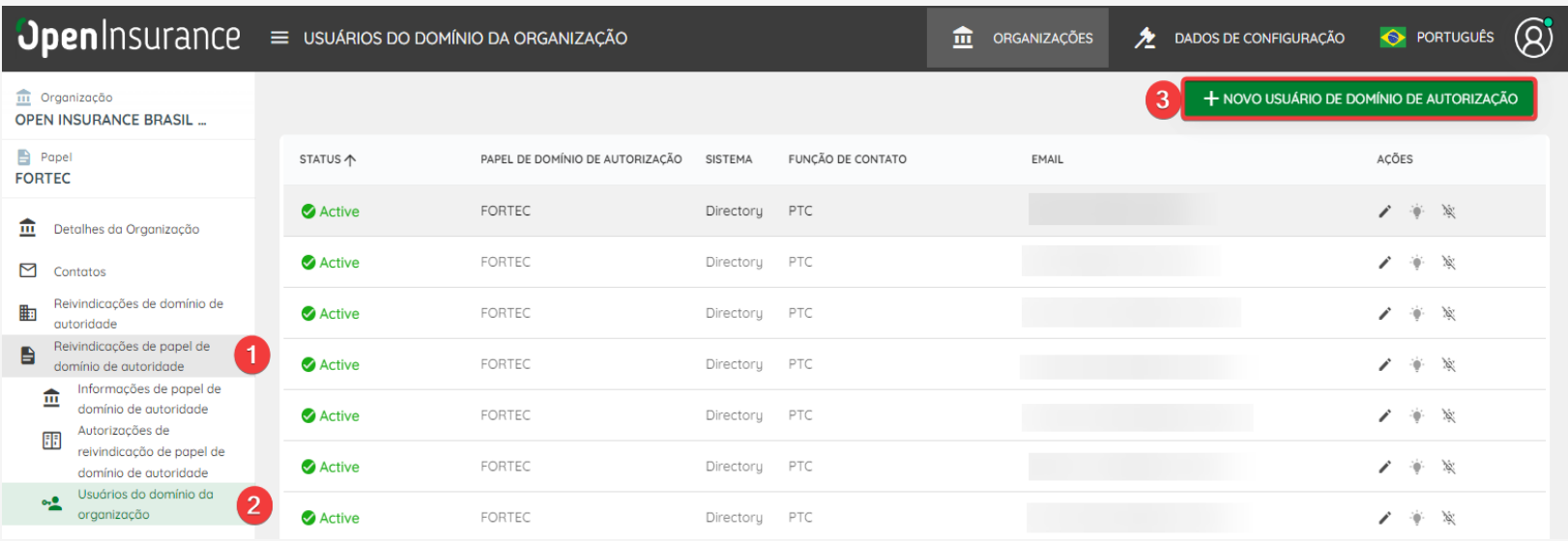

### Gestão de acesso a PCM – Criação de novos usuários e alteração dos papéis – Adição de novos usuários

3. Na nova tela exibida, insira as informações solicitadas.

4. Em **Sistema**\* selecione **Metrics Control Plataform.**

5. Em **Função** de contato\* selecione o tipo de papel que o novo usuário terá:

**Primary PCM Contact (PPCMC):** Possui acesso ao Diretório e permissão de adição de novos usuários e delimitação de perfil (PPCMC e SPCMC), além de acessar a PCM via SSO (Single Sign-On).

**Secondary PCM Contacts (SPCMC):** Acesso a PCM via SSO sem acesso permitido ao Diretório.

6. Em **Email**\* preencha com as informações do novo usuário.

7. Clique em **Salvar.**

8. O usuário receberá um e-mail com a confirmação do cadastro.

**OBS: Mesmos os usuários administradores do Diretório deverão realizar o próprio cadastro para acessar a PCM**

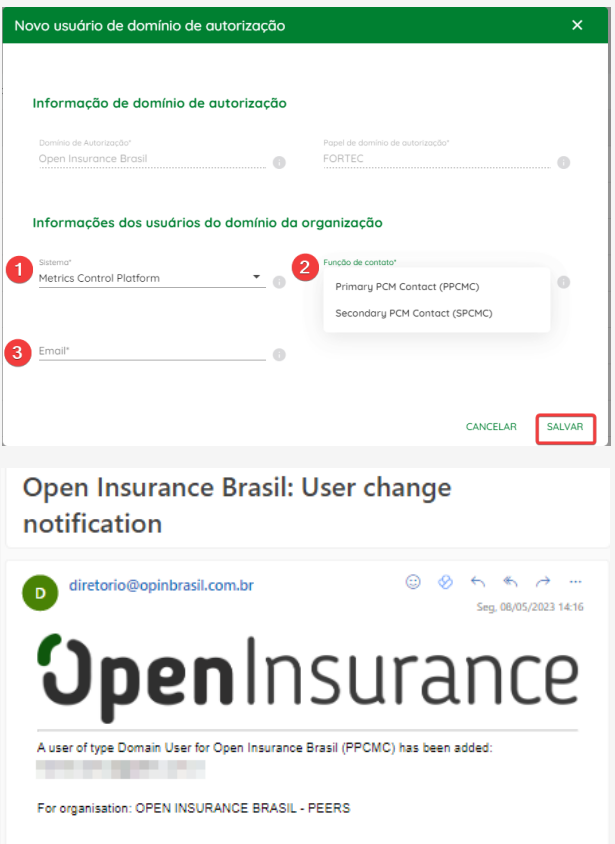

#### Acesso a PCM

1. Acesse *metricas.opinbrasil.com*.br e clique em "Entrar" para acompanhar as métricas das APIs em produção através da Área Logada.

**OpenInsurance** Dashboard Reports Transacionais

2. O login será realizado automaticamente por SSO, caso o usuário esteja logado ao Diretório do Open Insurance Brasil. Após o sucesso na autenticação, o usuário será apresentado a tela de "**Consentimento para compartilhamento de dados**", é necessário ativar a flag "**Consinto em compartilhar os dados acima**" e então clique em **Continuar**.

**ENTRAR** 

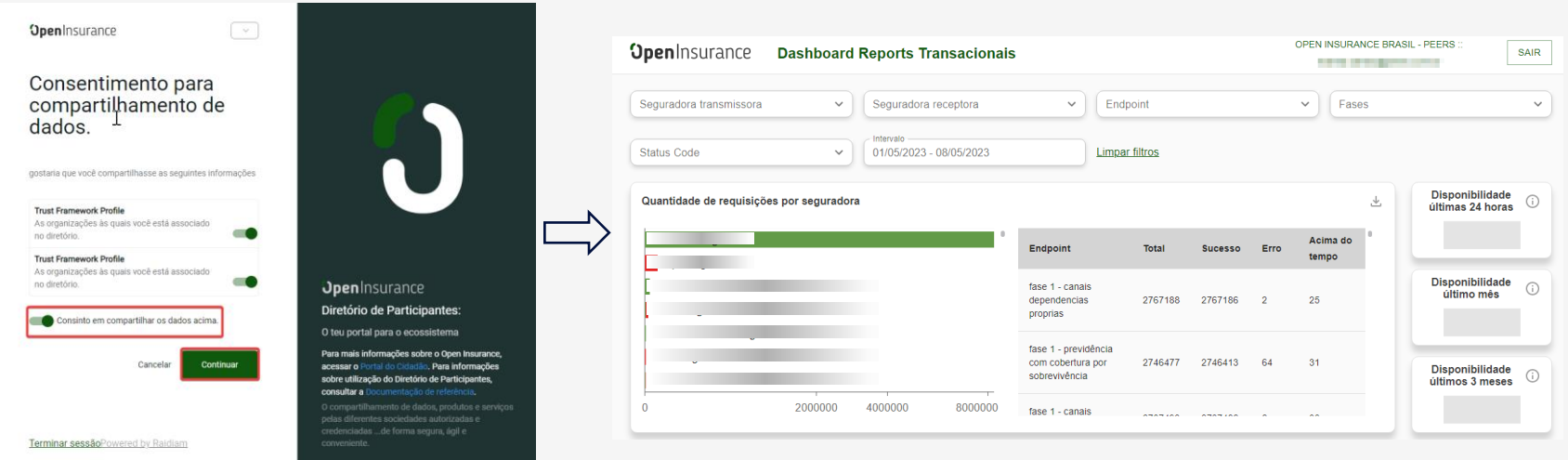

# **OpenInsurance**